# СЕКРЕТЫ WORD, КОТОРЫЕ ПОМОГУТ УПРОСТИТЬ РАБОТУ

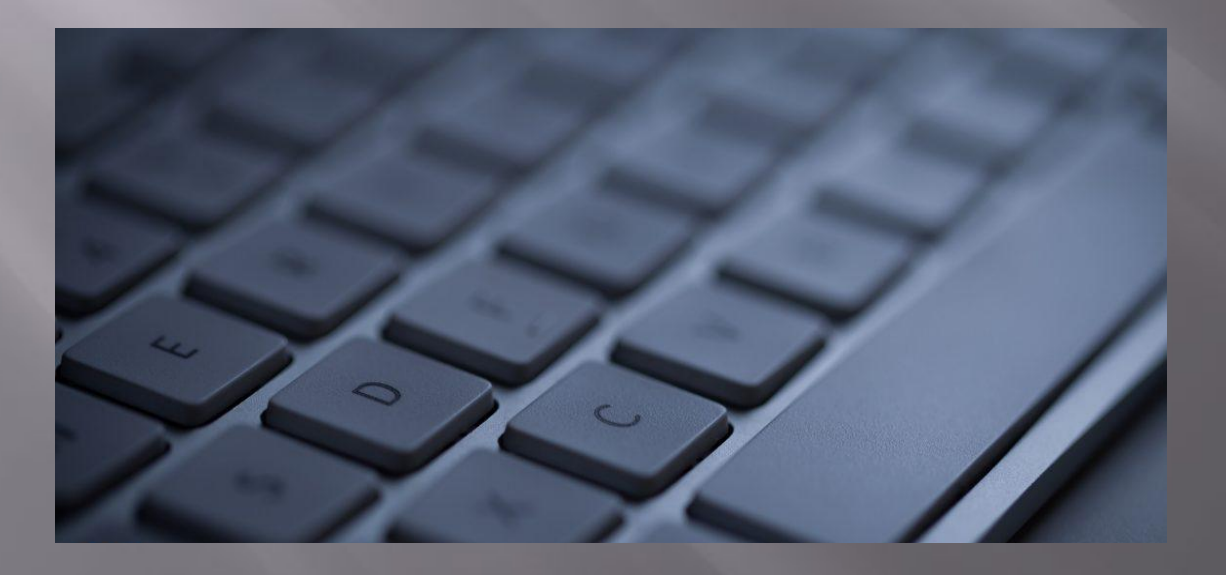

Выполнила: студентка IV курса Фирсова Ольга

#### Вставка даты и времени

▣ Быстро вставить дату можно с помощью комбинации клавиш Shift + Alt + D. Дата вставится в формате ДД.ММ.ГГ. Такую же операцию можно проделать и со временем при

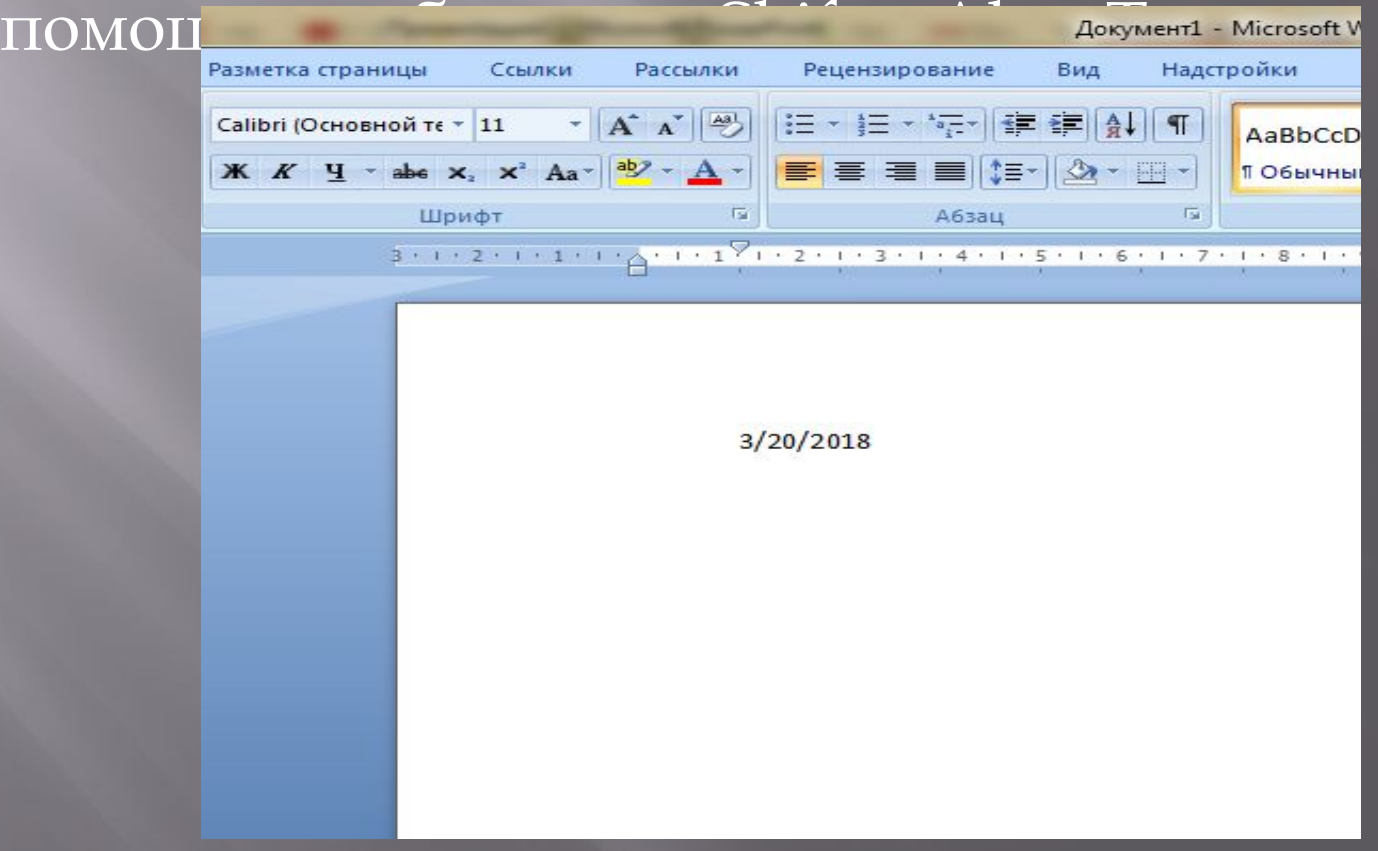

#### Быстрая смена регистра

▣ Если вы ещё не владеете слепым методом набора, то CAPS LOCK может сыграть с вами злую шутку. ǿлучайно включив его и не посмотрев на экран, можно набрать гору текста, который придётся удалить и переписать с нуля из-за одной нажатой кнопки. Но выделив нужный текст и нажав Shift + F3, вы измените регистр с заглавного на

строчны

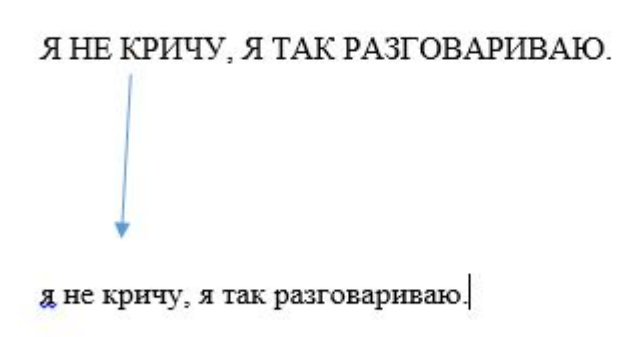

## Выделение фрагментов текста, расположенных в разных местах

Очень полезная функция, которая позволяет  $\Box$ выделять непоследовательные фрагменты текста. Удерживайте Ctrl и выделяйте нужные вам куски текста.

> Если вы еще не владеете слепым методом набора, то CAPS LOCK может сыграть с вами злую шутку. Случайно включив его и не посмотрев на экран, можно набрать гору текста, который придется удалить и переписать с нуля из-за одной нажатой кнопки. Но, выделив нужный текст и нажав Shift+F3, вы измените регистр с заглавного на строчный.

Ускорение курсора

Обычно, если вы перемещаете курсор с помощью стрелок, он движется по одной букве. Чтобы ускорить его передвижение зажмите вместе со стрелкой клавишу Ctrl.

**高(Ctrl)**▼

# Буфер обмена

▣ Если вы пользуетесь копированием и вставкой (а вы наверняка ими пользуетесь), то, скорее всего, знаете о расширенном буфере обмена в Word. Если нет, то он вызывается нажатием на одноимённую кнопку и показывает всё, что вы копировали в буфер за время

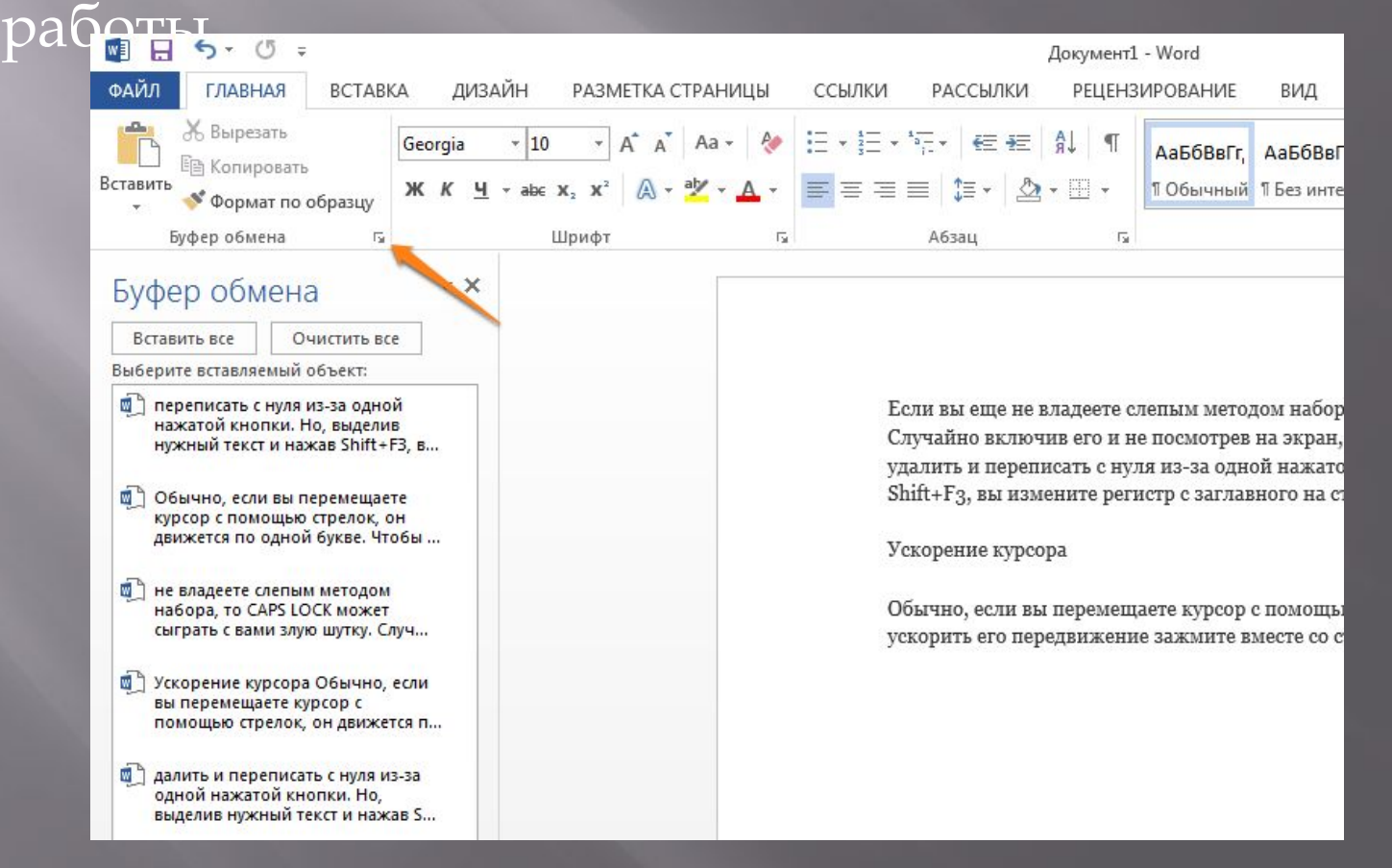

#### Расстановка переносов

▣ Включение переносов может улучшить читаемость текста, а также избавит вас от длинных пустых интервалов между словами. Вы можете расставить их сами или доверить это компьютеру. Кнопка находится в меню «Разметка страницы» — «Расстановка

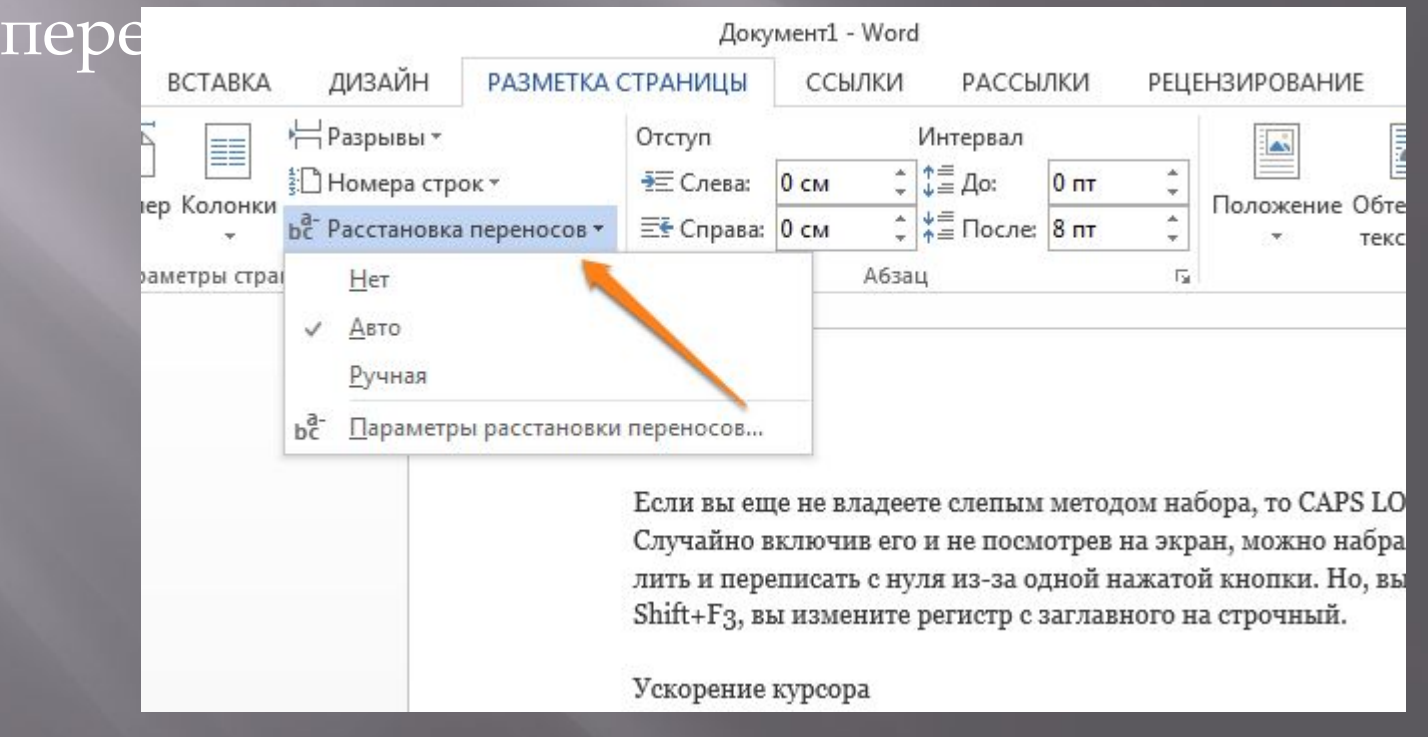

#### Постановка ударения

▣ ǿтавить ударение в Word проще простого. Для этого установите курсор после буквы, на которой должно стоять ударение, и зажмите комбинацию клавиш Alt + 769. Важно: цифры нужно нажимать на

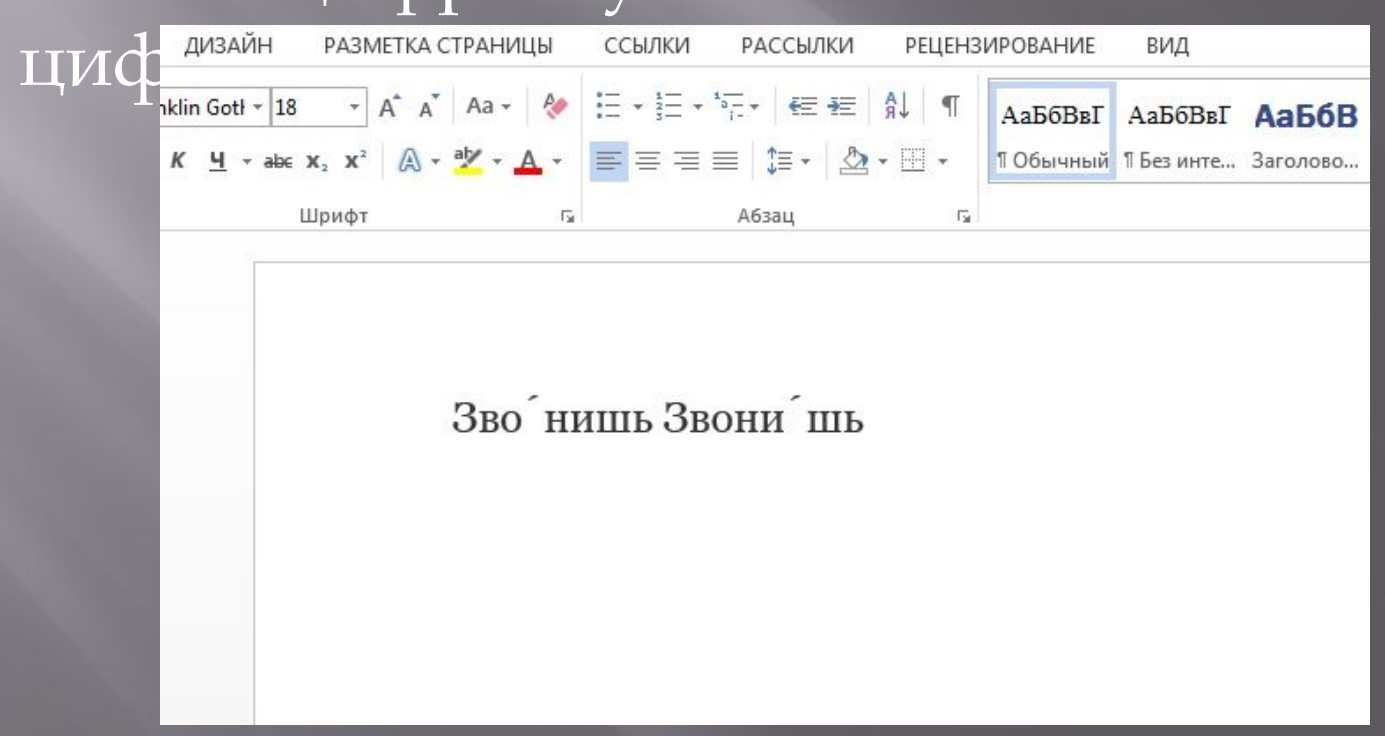

### Настройка ленты

■ Верхнюю ленту с кнопками можно очень гибко<br>настроить. Для этого перейдите в меню «Файл» настроить. Для этого перейдите в меню «Файл»<br>— «Параметры» — «Настроить ленту». Здесь можно добавить функции, которых раньше не было, и удалить те, которые не нужны. Более того, вы можете удалять или

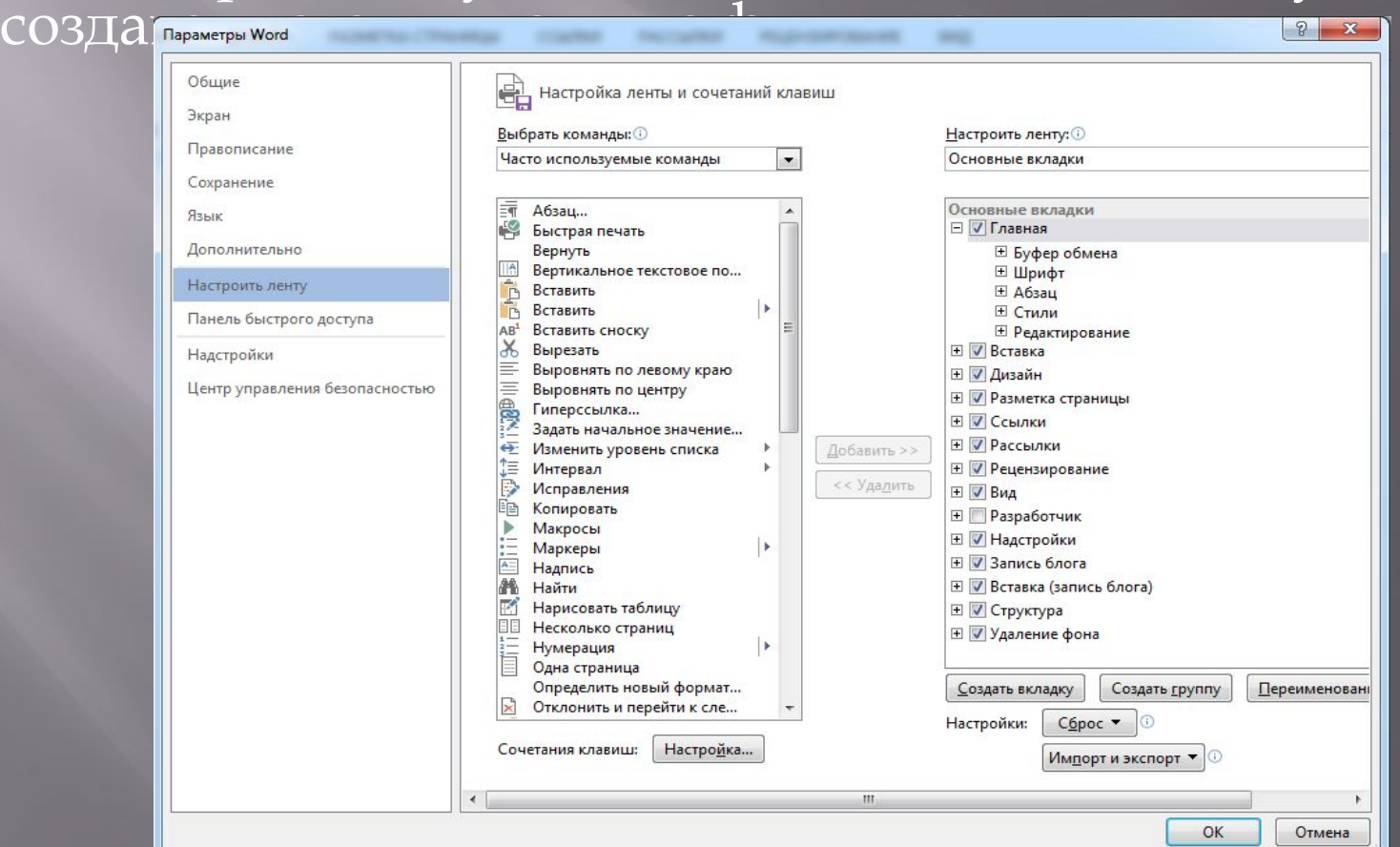

#### Исходное форматирование

▣ Для того, чтобы вернуть тексту исходное форматирование, нужно нажать комбинацию клавиш Ctrl + Spacebar.

> Если вы еще не владеете слепым методом набора, то CAPS LOCK может сыграть с вами злую шутку. Случайно включив его и не посмотрев на экран, можно набрать гору текста, который придется удалить и переписать с нуля из-за одной нажатой кнопки. Но, выделив нужный текст и нажав Shift+F3, вы измените регистр с заглавного НА СТРОЧНЫЙ.

Ускорение курсора

Обычно, если вы перемещаете курсор с помощью стрелок, он движется по одной букве. Чтобы ускорить его передвижение зажмите вместе со ст

#### Вертикальное выделение текста

▣ Если вы случайно испортили свой список, то можете выделить текст вертикально. Для этого удерживайте Alt и используйте курсор мышки для выделения.

> Выгулять себя Купить вентилятор Собрать вентилятор Выбросить мусор от вентилятора

#### Защита документа паролем

▣ ǻе стоит даже говорить, зачем это нужно. В наш век, когда информация стала главным оружием, иметь дополнительную защиту никогда не помешает. Чтобы защитить документ паролем, перейдите во вкладку «Ȃайл» и выберите опцию «Защита документа». Ȁеперь смело создавайте пароль, однако помните, что если вы его забудете, восстановить его не получится.

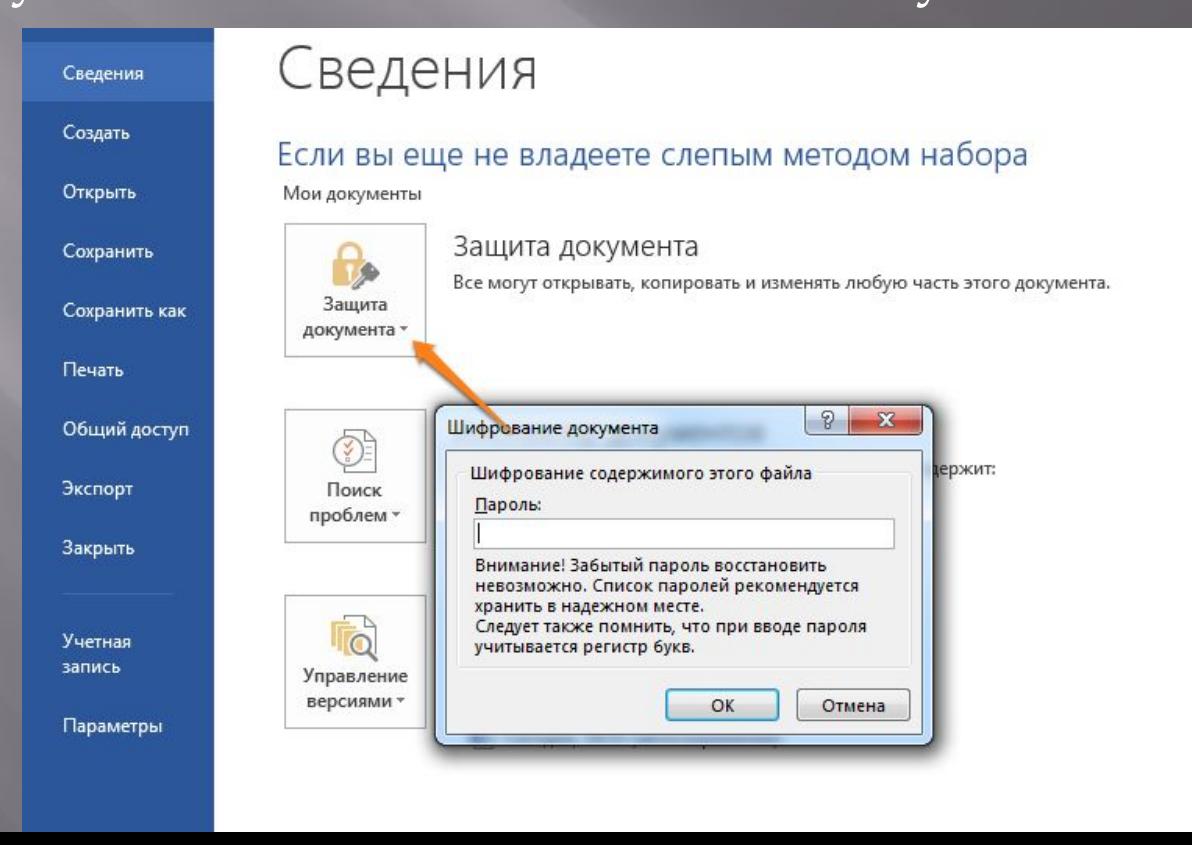

# Спасибо за внимание